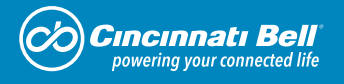

# **Fioptics** Internet Installation Instructions

Zyxel 4381

Enjoy the fastest Internet in town, with download speeds up to 1 Gbps. We deliver the very best in 5G advanced network technology, to bring you all the entertainment, information and communication you need at the speed of light.\* Browse, upload, share and save. Manage your home from anywhere with your home's Wi-Fi connection + smart home devices, available for purchase in our retail stores. Here at Cincinnati Bell, we are connecting what matters.

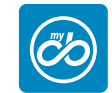

**My Cincinnati Bell** - Free online access is available round-the-clock, which makes reviewing and updating your account information fast, secure and easy. Plus, you'll find a wealth of support information and online tours to guide you. To sign up, go online to *cincinnatibell.com* and click on **My Cincinnati Bell.**

> Pay bills • Find your closest store Ask questions • Receive special offers

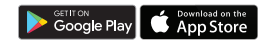

### Welcome to Fioptics **2** Internet.

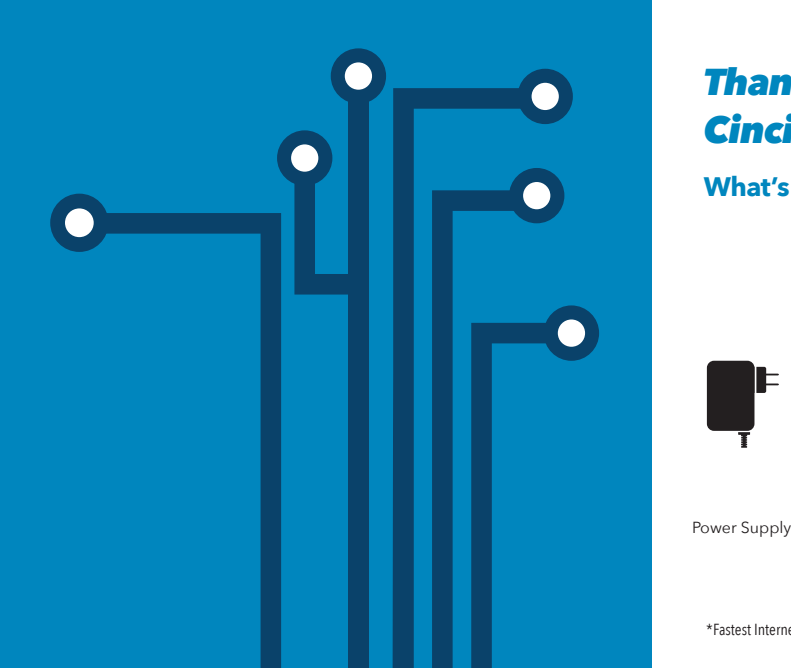

### *Thank you for choosing Cincinnati Bell.*

**What's Inside the Box**

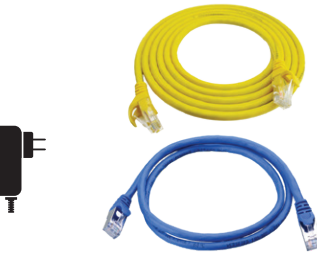

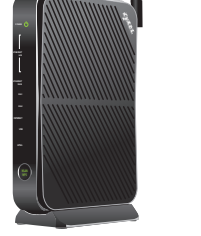

Power Supply **Ethernet Cable** Gateway Zyxel 4381

\*Fastest Internet based on residential 1 Gbps download/250 Mbps upload speeds as of 8/22/18.

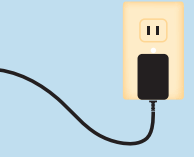

### Locate the Fioptics Wiring

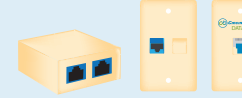

Before you get started, locate the Fioptics wiring inside your home. If your home has a data jack, it should have an orange or blue Ethernet port, or it may be labeled. It is usually centrally located and may be near the TV, or in the home office.

The WLAN/WPS indicator on the front of the gateway will light up when it's ready for wireless connections.

If you don't have a data jack, then you'll connect directly to an "ONT" which should be similar to one of these pictured below. It's usually in the garage or basement, and is mounted to a wall where the Fioptics wiring enters your home.

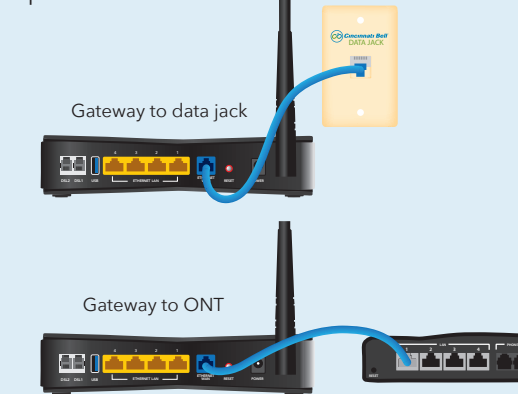

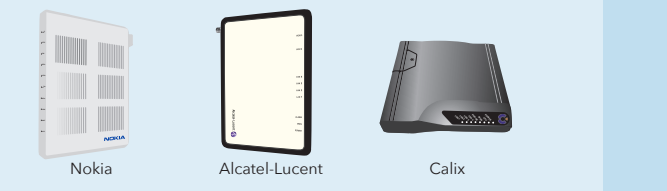

The Ethernet LAN indicator light will blink if you've hardwired a computer to the gateway. It will light up green when they are connected.

## Connect the Gateway 1

Once you've located the data jack or ONT, you are ready to connect the equipment. Start by plugging one end of the provided Ethernet cable into the blue WAN port on your gateway. Plug the other end into the data jack, or into port 1 on the ONT. Make sure the ONT is plugged in and powered on.

2

## Power It Up

Now it's time to power up the equipment. Plug the power adapter into a nearby wall outlet and connect it to the power port of your gateway.

## 3 Connect your Computer

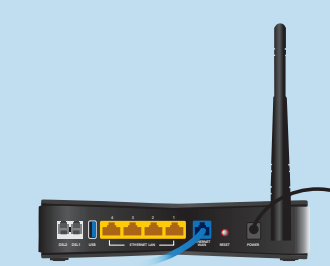

If you have a computer that will be hard-wired to the Internet, connect it next. Just attach another Ethernet cable between the Ethernet port of your computer and any of the yellow, Ethernet LAN ports of the gateway.

If you only have wireless devices, we'll discuss connecting those to Wi-Fi a little bit later.

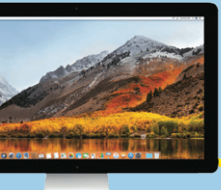

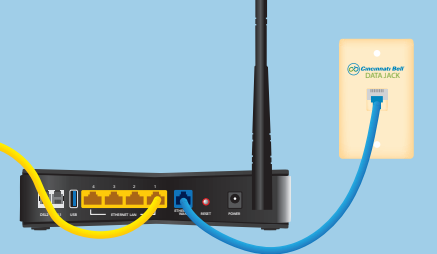

## Connect to Wi-Fi

Your gateway also comes with built-in Wi-Fi, so you can connect your mobile devices to Fioptics Internet, wirelessly.

### 4 Verify the Connections

To connect your devices to Wi-Fi, you will need to locate your *SSID Network Name* and *Wi-Fi Password (WPA-PSK).* These will be found on the label attached to your gateway.

Go to the Wi-Fi Settings on your mobile device and select the SSID Network Name that matches the one on the label. When prompted, enter the Wi-Fi Password (WPA-PSK).

You are now connected to the Fastest Internet in town\* with Fioptics from Cincinnati Bell.

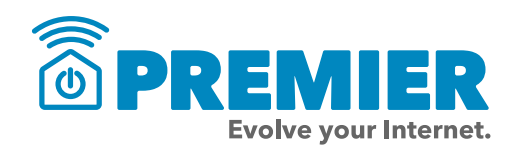

### Additional Support

If you need additional assistance, visit **cincinnatibell.com/selfinstall** to view a how-to video. You can also visit the help center of our website **(cincinnatibell.com/help-center)**, stop by one of our retail stores, or give us a call at **513-565-9890.**

### **Write down your SSID Network Name and Wi-Fi Password (WPA-PSK) here for handy future reference:**

SSID Network Name

Wi-Fi Password (WPA-PSK)

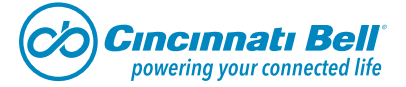

Once power is connected, the indicator lights on the front of the gateway will begin to blink.

The power light will blink while the gateway initializes. When it's complete, the light will become steady green.

The Ethernet WAN light will then begin to blink while the gateway syncs up with the Fioptics Internet Network. When the light turns green it means you have a good connection.

When the Internet indicator light turns green, you are connected to the Internet and can begin surfing the web.

**WPS**

**POWER**

**ETHERNET LAN ETHERNET WAN DSL1 DSL1 USB INTERNET** Premier from Cincinnati Bell includes everything you need to evolve your Internet. Its features include: Internet security; password manager; and parental controls for PCs, smart phones, and tablets. We'll also send professionals to assess your home and provide solutions that ensure the best whole home Wi-Fi experience. Ongoing protection and repair is covered to keep the network within your home working at optimal performance. Expert support is standing by 24/7 to help you stay connected with all of your smart devices. Without Premier, everything else is just Internet. Visit **cincinnatibell.com/premier** to learn more.

**(12VDC, 1.5A)PWR**

**BTRY FAIL DATA<sup>1</sup> DATA<sup>4</sup> DATA<sup>3</sup> DATA<sup>2</sup> NTWK MGMT POTS**

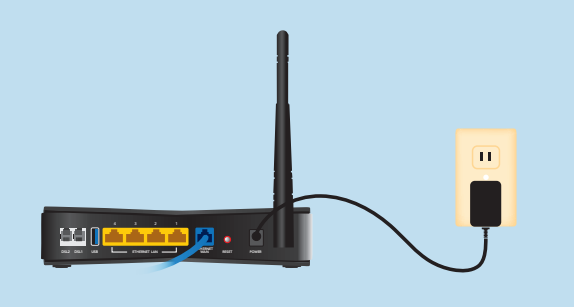

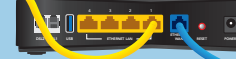

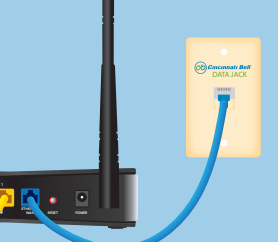

**WLAN**

**POWER**

**ETHERNET LAN ETHERNET WAN DSL1**

**USB INTERNET**

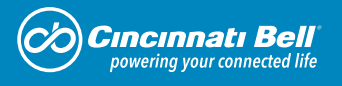

# Instrucciones Para La **Instalación** de Fioptics Internet

Zyxel 4381

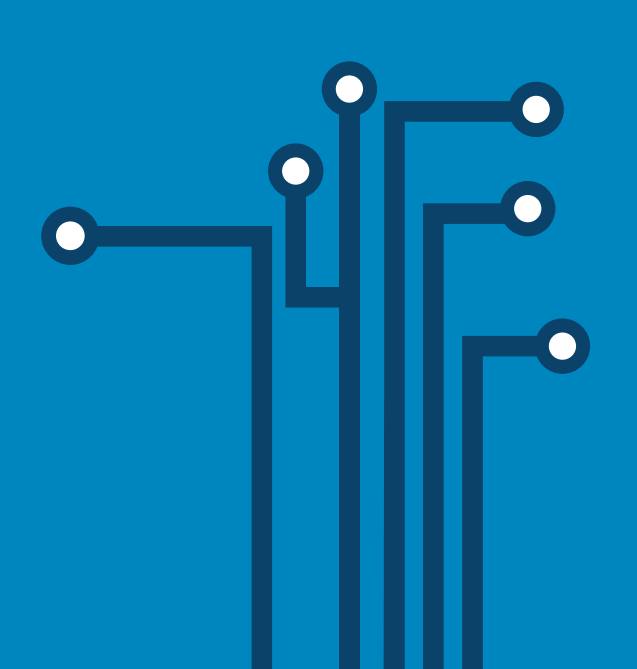

### *Gracias por elegir a Cincinnati Bell.*

**¿Qué hay adentro de esta caja?**

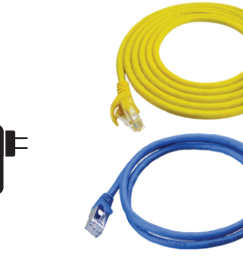

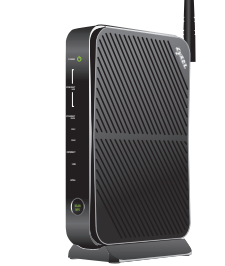

### Bienvenidos a Fioptics **1** Internet.

La caja que le dimos con estas instrucciones se llama un `gateway'. Es la caja que le va conectar al internet a través de sus cables de Fioptics. Comience conectando un cable Ethernet a la abertura azul que está en la parte trasera del Gateway. Conecte el otro lado del cable Ethernet a la abertura de data número 1 dela caja de Fioptics, localizada en la parte trasera de la caja, o la abertura de data localizada en su pared (si existe). Favor de verificar que la caja de Fioptics está conectada a una toma de corriente eléctrica y que está encendida.

Estamos orgullosos de poder apoyar a los hispanos en nuestra comunidad. Contamos con internet de mejor velocidad y calidad en el área. A través de este 5G servicio, usted está conectando a su hijo a la escuela y al descubrimiento del mundo a través del internet. En Cincinnati Bell, le conectamos con lo que más te importa.

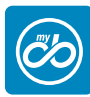

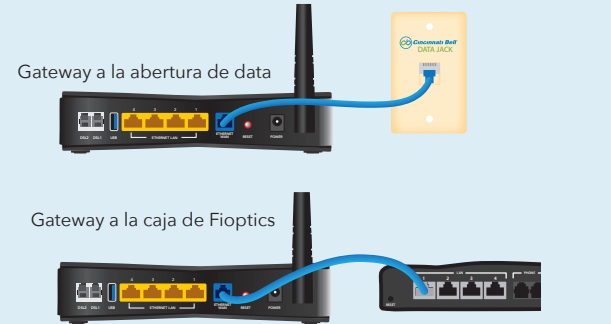

My Cincinnati Bell – Si usted está pagando la cuenta directamente con Cincinnati Bell, es posible acceder toda la información sobre su cuenta a cualquier hora del día. También puede encontrar información de apoyo. Para inscribirse, puede visitar **cincinnatibell.com** y hacer Click en "**My Cincinnati Bell**"

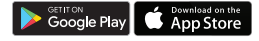

Cable de Alimentación

Cable Ethernet Zyxel 4381 Gateway

### Conectar su **Computadora**

Nokia Alcatel-Lucent Calix Connectar el Gateway Encender el Gateway

Si tiene una computadora que se va conectar al internet por cable, es hora de conectarlo. Comienza conectando un lado del otro cable Ethernet a cualquier abertura amarilla que está en la parte trasera del gateway. Conecta el otro lado del cable Ethernet directamente a la abertura de su computadora.

Si usted quiere usar una conexión inalámbrica (Wi-Fi), lo veremos más tarde.

### Verificar las Conexiones

Una vez que el gateway esta encendido, las luces van a comenzar a encender intermitente.

### Localizar La Caja de **Fioptics**

Va saber que todo está bien con el Gateway cuando la luz verde indicadora que dice "POWER" se queda fija.

Antes de comenzar, hay que localizar los cables de Fioptics dentro de su hogar. Su casa puede tener una abertura de data como los ejemplos arriba. Esta abertura debe

> La luz verde indicadora que dice `ETHERNET LAN' se va encenderse intermitentemente si usted conectó el cable amarillo a su computadora y está conectado con el internet.

La luz indicadora que dice `ETHERNET WAN' se va encenderse intermitentemente durante el proceso de conectar el gateway a la red Fioptics. Cuando esta luz se cambia a color verde, tiene una conexión buena.

 Cuando la luz indicadora que dice `INTERNET' se ve verde, está conectado al internet y puede comenzar a usarlo.

1

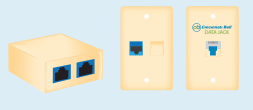

2

3

4

Si tiene una computadora que se va conectar al internet por cable, es hora de conectarlo. Comienza conectando un lado del otro cable Ethernet a cualquier abertura amarilla que está en la parte trasera del gateway. Conecta el otro lado del cable Ethernet directamente a la abertura de su computadora.

Si usted quiere usar una conexión inalámbrica (Wi-Fi), lo veremos más tarde.

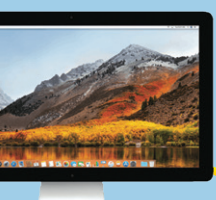

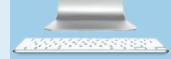

## Conectar a Wi-Fi

Su gateway también viene con Wi-Fi incluído, eso significa que usted puede conectar a Internet cualquier dispositivo (computadora, teléfono celular o tableta) sin necesidad de cables.

La luz indicadora que dice "WLAN/WPS" debe estar encendida cuando el gateway está listo para conectar al Wi-Fi.

Primero, va a necesitar localizar el nombre de la red inalámbrica ("SSID Network Name") y la contraseña ("WPA2-PSK"). Se encuentran escritas en la etiqueta adjunta en su gateway.

Para conectar su computadora a Wi-Fi, puede ir a la configuración de Wi-Fi en su computadora y seleccionar el nombre de la red inalámbrica ("SSID Network Name") y escribir la contraseña ("WPA2- PSK").

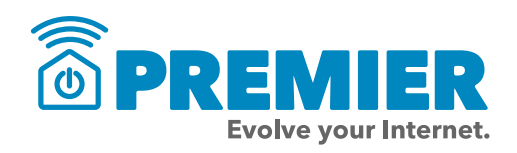

### Soporte Adicional

**(cincinnatibell.com/selfinstall)** para ver un video mostrando como se hace la instalación (en inglés). También puede visitar el centro de ayuda al cliente **(cincinnatibell.com/help-center)**, una tienda nuestra, o puede llamar al **(513) 565-9890**. Ayuda en español está disponible por teléfono.

### **Escriba el nombre de su red inalámbrica y su contraseña aquí para futura referencia:**

Contraseña ("WPA2-PSK")

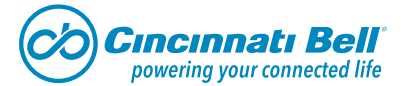

4381\_junio2020\_FIBRA\_SPANISH

Nombre de la Red Inalámbrica ("SSID Network Name")

Premier de Cincinnati Bell incluye todo que necesita para evolucionar su internet. Los servicios como: seguridad para el internet, aplicación de contraseñas, y controles parentales para sus computadoras, teléfonos celulares y tabletas. Cincinnati Bell envía a un experto para hacer una evaluación de su hogar y recomendar soluciones que mantengan la mejor red de Wi-Fi posible. También incluye protección y reparación si se necesita. Nuestros asistentes están listos por día y noche para ayudarle mantener conexión a todos sus dispositivitos. Sin Premier, es solo internet. Visite a **cincinnatibell.com/premier** para aprender más.

ser de color naranjada o azul, o puede venir con una etiqueta. Usualmente está localizado en el centro de

la casa, talvez cerca de su televisión.

Si usted no encuentra una abertura de data, tiene que localizar la caja de Fioptics que se encuentra instalada en su casa. Algunos ejemplos de este tipo de caja se muestran en la parte de abajo. Usualmente esta caja está localizada en el garaje o el sótano (basement) y está colgada en la pared donde

entra los cables de Fioptics a su casa.